# **Logging on to My e-portfolio**

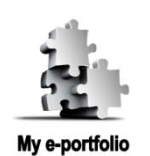

*Please Note: The system will time-out (log out) if there is no activity for 1 hour. We strongly suggest that you compose any text in Microsoft Word and then paste it into My e-portfolio, especially if you need more time to complete your work. Also, "Save Changes" at regular intervals to avoid losing any work.*

# **Logging in:**

- 1. Access **My e-portfolio** at<http://www.pebblepad.co.uk/imperial>
- 2. Be sure to select **I am from Imperial College** (I have an 'imperial.ac.uk' account)" and then log in normally using your College username and password.

**Video tutorials:** *How to log-in* – <http://tinyurl.com/36kyknh>

## **Filling in and Submitting the Profiler:**

- 1. Click on create new > more … > **Profile**
- 2. Select **GE-FCA-Portfolio** and click on the **tick**
- 3. Fill-in the profiler.

#### *To submit the profiler to the gateway:*

- 4. From the home page, click view > **my assets**
- 5. Click on your profile (GE-FCA-Portfolio)
- 6. On the window that appears on the right, click send to … > **gateway**
- 7. Click on your gateway **FCA –** *Your Tutor's Name* (e.g. FCA Ros Herbert) and click the tick button  $\heartsuit$
- 8. Click **Publish**. Your activity has been published.

**Video tutorials:** *How to complete and publish a profiler tutorial* – <http://tinyurl.com/35wcjd6>

### **Editing the Profiler:**

- 1. From the home page, click view > **my assets**
- 2. Click on your profile (GE-FCA-Portfolio)
- 3. On the window that appears on the right, click **edit this asset**
- 4. When you're done, click **Save & Close**

#### **Please note that any changes that are saved are automatically reflected on the gateway.**

### **Further Information**

There is a dedicated e-portfolio website at [www.imperial.ac.uk/medicine/elearning/eportfolio/](http://www.imperial.ac.uk/medicine/elearning/eportfolio/) where starter guides and video tutorials on **My e-portfolio** are available.

Please forward any queries or feedback to [webmaster.feo@imperial.ac.uk](mailto:webmaster.feo@imperial.ac.uk)